#### YellowfinYellowfin

#### Yellowfin

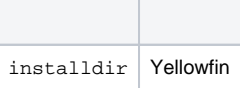

```
# text translations
# application name
installer.appname=Yellowfin
installer.productname=${installer.appname} Patch
installer.warn.guionheadless=Headless environment detected, but graphical installer requested.\nIf installation 
fails, try running the command-line installer.
installer.error=Error
installer.errortitle=Installation Error
installer.errormsg=An error occurred during installation:
installer.installing=Installing
installer.install.complete=${installer.productname} Installation Complete
installer.install.failed=${installer.productname} Installation Failed
installer.quit.title=Are you sure you want to quit?
installer.quit.msg=This will cancel the installation.
installer.title.msg=${installer.productname}
installer.footer.msg=(Yellowfin Pty Ltd (c) - http://www.yellowfinbi.com/)
installer.button.yes=Yes
installer.button.no=No
installer.button.browse=Browse...
installer.button.cancel=Cancel
installer.button.previous=Previous
installer.button.next=Next
installer.button.quit=Quit
# general text for the various installer panels
installer.infopanel.info=Please read the following information:
installer.licencepanel.info=This software product is subject to a licence agreement.
installer.licencepanel.accept=I accept the terms of this licence agreement.
installer.licencepanel.notaccept=I do not accept the terms of this licence agreement.
installer.targetpanel.intro=This patch updates ${installer.appname} to version 6.1.\n\nBefore continuing,
please:\n - Shut down ${installer.appname}.\n - Backup your ${installer.appname} database.\n\nPlease select 
the directory where ${installer.appname} is installed.
installer.targetpanel.doesnt.exist=The selected directory does not exist.
installer.targetpanel.notvalid=The selected directory does not appear to be a ${installer.appname} directory.
installer.targetpanel.prompt=Select the installation directory: 
installer.targetpanel.notspecified=Install path not specified
installer.targetpanel.prompt.cmd=Enter the installation directory:
installer.backuppanel.intro=Please select a directory to store backup archives:
installer.backuppanel.doesnt.exist=The selected directory does not exist.
```
installer.processpanel.title=Installing Update installer.processpanel.finished=Finished installer.finishpanel.successful=Installation has completed successfully. installer.dbpanel.dbtype.empty=Please select the Database Type. installer.dbpanel.url.empty=Please enter the JDBC URL. installer.dbpanel.password.nomatch=Passwords do not match. installer.dbpanel.title=\${installer.appname} Database Details installer.dbpanel.info=Please enter the connection details for the \${installer.appname} configuration database. installer.dbpanel.dbtypelabel=Database Type: installer.dbpanel.urllabel=JDBC URL: installer.dbpanel.usernamelabel=Username: installer.dbpanel.passwordlabel=Password: installer.dbpanel.confirmpasswordlabel=Confirm Password: installer.dbpanel.validate.title=Validate Connection Details installer.dbpanel.validate.msg=Do you wish to validate the connection details entered?\nThe installer will attempt to connect to the database using the information entered. installer.dbpanel.conntest.error=Error testing connection: installer.dbpanel.conntest.success=Connection was successful. installer.dbpanel.conntest.driver=Unable to load the JDBC Driver: installer.dbpanel.conntest.conn=Unable to connect: installer.dbpanel.as400=AS/400 DB2 installer.dbpanel.cachedb=CacheDB installer.dbpanel.db2=DB2 installer.dbpanel.ingres=Ingres installer.dbpanel.mysql=MySQL installer.dbpanel.oracle=Oracle installer.dbpanel.postgresql=PostgreSQL installer.dbpanel.progress=Progress installer.dbpanel.sqlserver=SQL Server / MSDE installer.dbpanel.sybasease=Sybase ASE installer.dbpanel.sybaseasa=Sybase SQL Anywhere / IQ installer.stylepanel.title=Style Updates installer.stylepanel.info=The \${installer.appname} 6.1 update will apply updated stylesheets and images.\nIf your installation has modified styles, you will need to re-apply them after running this patch. installer.process.backupdb=Backing up database installer.process.backupwebapp=Backing up webapp installer.process.compactdb=Compacting database installer.process.extractfile=Extracting installer.process.extractupdate=Extracting update installer.process.runqueries=Running SQL Queries installer.process.updateconfigdata=Updating configuration data installer.process.updatelibs=Updating libraries installer.process.convertcontent=Converting Report Content installer.process.shutdowndb=Closing database installer.process.updatecss=Updating stylesheet installer.process.updateimages=Extracting new images installer.process.updatestyle=Updating styles installer.process.updaterefdata=Updating reference data installer.process.updateschema=Updating \${installer.appname} Schema installer.process.upgradetutorial=Upgrading tutorial database installer.process.copyingfiles=Copying files # text used in the command-line installer installer.cmd.dbonly.intro=This patch upgrades a \${installer.appname} database for use with \${installer. appname} 6.1. Only the database will be upgraded. The application update must be applied separately. installer.cmd.dbtype.prompt=Database type? installer.cmd.invalidselection=Invalid selection installer.cmd.applynewstyles.prompt=Apply new styles? installer.cmd.applynewstyles.info=The updated styles and images will be applied to your installation. Any modifications you have made may be overwritten. installer.cmd.manualstyles.info=Your current style will be preserved. Styles required for new functionality will be appended to existing stylesheets. # installation validation messages installer.buildversion.too.low=This patch upgrades \${installer.appname} from version 3.3 or later to 6.1. Your \${installer.appname} installation is at version {0}.

installer.buildversion.too.high=This patch upgrades \${installer.appname} from version 3.3 or later to 6.1. Your \${installer.appname} installation is at version {0} and does not require this patch.

installer.builddate.too.low=You need to update to a more recent version of \${installer.appname} before applying

this patch. installer.builddate.too.high=Your \${installer.appname} installation does not require this patch. installer.not.fullversion=Only full version \${installer.appname} installations can be patched. installer.schemaversion.too.low=You need to update to a more recent version of \${installer.appname} before applying this patch.

installer.schemaversion.too.high=Your \${installer.appname} installation does not require this patch.

# resource locations resource.infopanel.html=resources/index.html

resource.lhs.infopanel.img=resources/border1.png resource.lhs.licencepanel.img=resources/border3.png resource.lhs.targetpanel.img=resources/border5.png resource.lhs.backuppanel.img=resources/border5.png resource.lhs.stylepanel.img=resources/border5.png resource.lhs.processpanel.img=resources/border6.png resource.lhs.finishpanel.img=resources/border8.png

# don't show the style update panel action.hidestylepanel=true

#### Yellowfin

java -jar update.jar -silent "YFPath" option.upgrade=database

### **option.upgrade**Yellowfin**filesystem**

Yellowfinweb.xml

Yellowfin

## **1jdbcUserjdbcPasswordjdbcURL**jdbcURL

```
java -jar yellowfin-20180402-update.jar -silent option.upgrade=database jdbcUser=yellowfin 
jdbcPassword=password jdbcURL=jdbc:mysql://localhost:3306/yellowfin_74_master
```
- **option.upgradedatabase**Yellowfin**filesystem**option.upgrade=database
- **jdbcUser**Yellowfin
- **jdbcPassword**
- $\bullet$ **jdbcURL**JDBCURLURLYellowfin**web.xml**

### **2**classjdbcURLjdbcDriver

java -jar yellowfin-20180402-update.jar -silent option.upgrade=database jdbcUser=yellowfin jdbcPassword=password jdbcURL=jdbc:mysql://localhost:3306/yellowfin\_74\_master jdbcDriver=com.mysql.jdbc.Driver

**jdbcDriver**JDBCclass

# **3**jarYellowfin**java -jar**class

java -cp mysql-connector-java-5.1.25-bin.jar:yellowfin-20180402-update.jar com.hof.patch.PatchInstaller -silent option.upgrade=database jdbcUser=yellowfin jdbcPassword=password jdbcURL=jdbc:mysql://localhost:33

# Yellowfin 9

 $\bullet$  $\bullet$ 

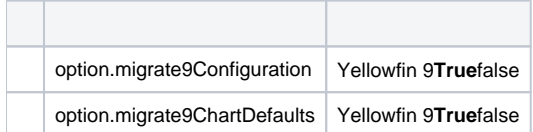

## This patch updates Yellowfin to version 9.1.

Before continuing, please: - Shut down Yellowfin.<br>- Backup your Yellowfin database. Please select the directory where Yellowfin is installed. Enter the installation directory: ~/Builds/ 91 Do you want to apply the new configuration level defaults? This is permanent an d cannot be undone. (Y/N)? y Do you want to apply the new chart level defaults? This is permanent and cannot be undone. (Y/N)? y --- Installing ---

--- Yellowfin Patch Installation Complete ---